文章编号:1000-582X(2009)06-614-06

# 重型商用车性能测试系统开发与应用

胡建军<sup>1</sup>,伍国强<sup>1</sup>,秦大同<sup>1</sup>,张 青<sup>2</sup>

(1. 重庆大学 机械传动国家重点实验室,重庆 400030;2. 长安汽车(集团)有限公司,重庆 400021)

摘 要:针对目前车用性能测试系统体积庞大、功能单一、安全性和可靠性低等缺点,采用基于 Matlab/Simulink 平台的 dSPACE 开发环境,开发了以 dSPACE 实时仿真系统为核心的重型商用 车性能测试系统,完成了测试系统布置,开发步骤设计,实现了整车性能试验数据的采集、处理、分 析、显示以及保存。应用所开发的测试系统完成了重型商用车性能道路试验,获得了经验驾驶员的 操纵数据和原型车的动力性指标,为 AMT 系统的研制开发奠定了基础。

关键词:重型商用车;数据采集;动力性能 中图分类号:TH132.32 文献标志码:A

# Development and application of a performance test system for heavy duty commercial vehicles

HU Jian-jun<sup>1</sup>, WU Guo-qiang<sup>1</sup>, QIN Da-tong<sup>1</sup>, ZHANG Qing<sup>2</sup>

(1. State Key Laboratory of Mechanical Transmission, Chongqing University, Chongqing 400030, P. R. China; 2. Automotive Engineering Institute, Chang'an Automobile (Group) Co., Ltd., Chongqing 400021, P. R. China)

Abstract: To address limitations of vehicle performance testing systems such as huge size, single functions, low degrees of accuracy, and low stability a performance test system for heavy duty vehicle is developed using the dSPACE development environment based on Matlab/Simulink. Test system layout and development steps are designed. Vehicle performance testing data are acquired, displayed and saved. Based on this testing system, a heavy duty commercial vehicle performance road test is conducted, and operating data regarding experienced drivers and dynamic indices are obtained. The research results provide a theoretical basis for AMT development.

Key words: heavy duty commercial vehicle; data acquisition; dynamic performance

电控机械式自动变速器 AMT 是在以干式离合 器和定轴齿轮式有级机械变速传动组成的手动变速 器基础上加装液压(电动驱动机构和控制装置所组成 的系统<sup>[1-2]</sup>。AMT 具有传动效率高、结构简单、成本 低并可适用于各种车型等优点。由于国内重型车辆 普遍装备的是机械变速器,因此对手动机械变速器进 行 AMT 技术改造,实现车辆的自动换挡,具有广阔的 应用前景。在 AMT 的开发过程中,进行原型车性能 试验是必不可少的,一方面通过原型车性能试验可以 获得 AMT 设计中需要的换挡点等数据资料,另一方 面获得的试验数据为后期 AMT 开发提供了对比分 析依据。笔者以 dSPACE 为核心开发了重型商用车 性能测试系统,并完成了重型商用车原型车性能试 验,为重型商用车 AMT 系统的研制开发奠定了基础。

 $(E-mail)$ hujianjun@cqu.edu.cn.

收稿日期: 2009-02-10

基金项目:国家高技术研究发展计划(863 计划)资助项目(2006AA110114)

作者简介:胡建军(1973-),男,重庆大学副教授,主要从事车辆动力传动及其控制研究,(Tel)023-65106506;

## : 重型商用车性能测试系统组成

重型商用车性能试验中需要测量变速器挡位、 加速踏板位置、发动机转速、离合器行程、车速等信 息,其中涉及开关量、模拟量以及通过 CAN 通信读 出的发动机相关信息,信息量大,种类多。传统的测 试仪器体积庞大、功能单一、价格昂贵、开放性差,难 以适用于车辆性能道路测试,而自己开发的单机测 试系统,开发周期长,安全性和可靠性难以保障[3-4]。 而以 dSPACE 实时仿真系统为核心的测试系统具 有扩展能力强、过渡性好、组合性强等优点,因而大 大减少了测试费用,缩短了测试周期,增加了测试的 精度和可靠性。

dSPACE 实时仿真系统是由德国 dSPACE 公司 开发的基于 Matlab/Simulink/RTW(美国 MathWorks 公司开发的用于算法开发、系统建模、离线仿真及代 码生成的软件)的控制系统开发及半实物仿真的软硬 件工作平台,拥有高速计算能力的硬件系统 dSPACE 原型, I/O 接口库 RTI (Real-Time Interface), 以及实 验/调试软件 ControlDesk<sup>[5]</sup>。

重型商用车性能测试系统通过 dSPACE 来完 成对传感器发出信号以及通过 CAN 读取发动机相 关信号的采集、处理、分析、显示以及保存。

测试系统由硬件和软件两部分组成[6]。硬件主 要由挡位传感器、离合器位移传感器、 电荷放大器、AutoBox、350 W 电源逆变器(由车载蓄 电池给笔记本供电)以及笔记本电脑组成。软件部分 是测试系统的核心,测试系统通过程序将计算机和 dSPACE 硬件结合起来,用户首先在 Simulink 环境下 建立测试系统模型,验证算法的正确性,控制模型框 图生成后,用 RTW/ Build 工具自动生成 C 代码,再 经过编译、连接生成可执行代码并下载至 AutoBox 中。最后用 ControlDesk 软件建立测试系统监控界 面,监控实验过程并且保存试验数据。

# ; 测试系统开发

### 2.1 测试系统布置

根据 dSPACE 硬件结构和测试项目要求, 定义 试验中所需要的 $I/O$  接口、A/D 接口和 CAN 接口。 各传感器和 dSPACE 接线方式如下:

 $1$ )通过在换挡杆处安装  $2$  个接触传感器 S1/S2 (选挡)、2个非接触传感器 H1/H2(换挡)以及在换 挡手柄处安装 1 个非接触传感器 H/L(高、低挡)来 测量变速器所在挡位, 5 个传感器输出接 dSPACE 的 $I/O$  输入端口;

2) 采用 CAN 通讯从发动机电控单元(ECU) 中读 取加速踏板位置、发动机转速等信息,ECU 中接出的 CAN H 和 CAN L 分别接 dSPACE 的 CAN H 和  $CAN_L$ 输入端口;

3)通过在离合器分离臂处加装位移传感器来测 量分离臂行程,位移传感器输出接 dSPACE 的 AD 输入端口;

4)通过分别在车架后部和中部安装加速度传感 器来采集车体纵向加速度信号,采集的加速度信号 通过电荷放大器放大后接 dSPACE 的 AD 输 入端口&

测试系统整体布置如图 1 所示。

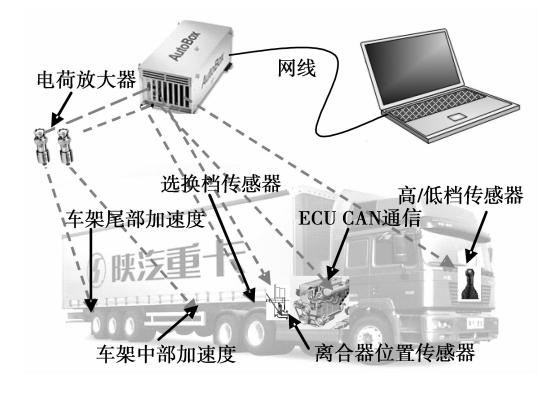

图 1 重型商用车性能测试系统整体布置

### 2.2 发动机参数读取

试验原型车发动机装备的是康明斯 ISME 420 30高压共轨电喷发动机,采用 SAE J1939 通信 协议进行数据传输。

SAE J1939 标准是美国汽车工程师协会(SAE) 发布的以 CAN 总成为核心的车辆网络串行通信和 控制协议<sup>[7]</sup>。它是按照 ISO 的开放式数据互联模型 定义的七层基准参考模型制定的,采用串行通信协 议 CAN 2.0B 作为网络核心协议, 通信速率可达到 250 Kbps。最新的 SAE J1939 协议由 12 个文件组 成,与汽车应用的文件主要是 J1939-11, J1939-21 和 J1939-71, 它们分别对应 ISO/OSI 7 层模型的物理 层、数据链路层和应用层<sup>[8]</sup>。SAE J1939 协议的特 点是:使用多路复用技术(Multiplexing),为车辆上 各传感器、执行器和控制器提供建立在 CAN 总线基 础上的标准化的高速网络连接, 在车辆电子装置之 间实现高速数据共享, 有效减少电子线束的数量, 有利于提高车辆电子控制系统的灵活性、可靠性、可 维修性和标准化程度。目前, SAE J1939 标准已经 成为世界各大车辆部件制造商均支持的重要通信标 准, 尤其在大客车、载货汽车、特种车辆和工程机械

中得到广泛的应用[9-10]。

SAE J1939 中帧的定义完全遵循 CAN2.0B 的 规定,其中 SOF、CRC、ACK 以及 EOF 由数据链路 层自动完成, SAE J1939 只是在 CAN2. 0B 允许的 范围内对 32 位标识符中的 29 位进行了如表 1 所示 的定义[11-12]。

表 1 SAE J1939 中 32 位标识符的定义

| CAN 扩展帧格式  | J1939 帧格式   | J1939 帧位置        |
|------------|-------------|------------------|
| SOF        | SOF         | 1位               |
| 11 位标识符    | 优先权 P       | $2 \sim 4$ 位     |
|            | R           | 5 位              |
|            | DP          | 6 位              |
|            | PDU 格式(PF)  | $7 - 12$ 位       |
| <b>SRR</b> | <b>SRR</b>  | 13 位             |
| <b>IDE</b> | IDE         | 14 位             |
|            | (PF)        | $15\!\sim\!16$ 位 |
| 18 位标识符    | PDU 特定域(PS) | $17 - 24$ 位      |
|            | 源地址(SA)     | $25 - 32$ 位      |

表 1 中 R、DP、PF 和 PS 合称为参数群编号 PGN(Parameter Group Number), 它表征了后面数 据区里参数的数目和类型[13]。

SAE J1939 对 CAN 协议标识符的重新定义,使 CAN 的标识符排列组合具有更丰富的含义,也使开 发者在进行控制系统开发时有了统一的标准。

发动机 ECU 通过 CAN 接口以 CAN 扩展数据 帧的形式向 dSPACE 的 CAN 引脚发送发动机相关 数据,如发动机转速、发动机转矩比、加速踏板开度 等。通过在 Matlab 的 RTI 库中拖放实时测试所需 的 CAN 接收模块到 Simulink 环境下, 根据发动机 ECU 的 J1939 协议中关于发动机节点发送参数的 设置,配置 CAN 接收模块, 就可以实现发动机相关 参数的读取。

2.3 挡位判断方法

本试验原型车采用陕汽德隆重型商用车 (图 2)。变速器为陕西法十特生产的12挡手动变速 器,挡位分布如图3所示。

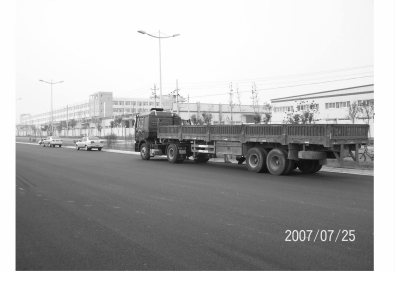

图 2 试验原型车及试验场地

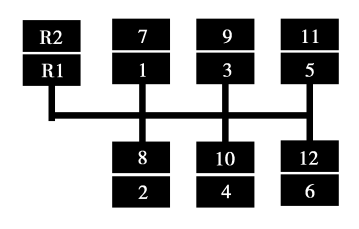

图 3 变速器挡位分布图

通过安装在换挡杆(H1 和 H2)、换挡手柄(S1 和 S2)以及高低挡(H/L)处的 5 个挡位传感器输出 信号的组合来判断当前变速器所在的挡位,挡位传 感器输出信号与变速器实际挡位的逻辑关系如表 2 所示。

表 2 挡位传感器输出信号与变速器实际挡位的关系

|              |                |                |                | H1 状态 H2 状态 S1 状态 S2 状态 H/L 状态 | 挡位   |
|--------------|----------------|----------------|----------------|--------------------------------|------|
| $\mathbf 0$  | $\overline{0}$ | $\overline{0}$ | $\overline{O}$ | $\mathbf{0}$<br>1              | 空挡   |
| $\mathbf 1$  | $\mathbf{0}$   | 1              | $\theta$       | $\overline{0}$                 | 1 挡  |
|              |                |                |                | 1                              | 7 挡  |
| $\mathbf 0$  | 1              | 1              | $\theta$       | $\overline{0}$                 | 2 挡  |
|              |                |                |                | 1                              | 8 挡  |
| 1            | $\bigcirc$     | $\bigcirc$     | $\theta$       | $\overline{O}$                 | 3 挡  |
|              |                |                |                | $\mathbf 1$                    | 9 挡  |
| $\mathbf{0}$ | 1              | $\overline{O}$ | $\theta$       | $\overline{O}$                 | 4 挡  |
|              |                |                |                | $\mathbf 1$                    | 10 挡 |
| 1            | $\bigcirc$     | $\overline{O}$ | 1              | $\overline{0}$                 | 5 挡  |
|              |                |                |                | 1                              | 11 挡 |
| $\mathbf{0}$ | 1              | $\overline{O}$ | 1              | $\theta$                       | 6 挡  |
|              |                |                |                | 1                              | 12 挡 |

说明: 表中 H1、H2、S1、S2 状态为 0 表示断开, 为 1 表示接通; H/L 为 0 表示低挡, 为 1 表示高挡.

#### 2.4 软件开发过程

基于 dSPACE 的测试系统开发步骤如下:

1) Matlab/Simulink 模型建立及离线仿直。

利用 Matlab/Simulink 建立测试系统的数学模 型,设计测试系统,并对测试系统讲行离线仿直,测 试系统包含加速度测量模块、挡位测量模块、离合器 行程测量模块以及 CAN 通信模块等。

2) 输入/输出口(I/O) 的接入。

在 Matlab/Simulink 中保留需要下载到 dSPACE 中的模块,从 RTI 库中拖放实时测试所需 的 I/O, 替换原来的逻辑连接关系, 并对 I/O 参数讲 行配置[14]。

 $3)$ RTW build.

由于 Matlab 和 dSPACE 之间的无缝连接,完 http://aks.cau.edu.cn

成目标实时代码的生成、编译连接和下载,将模型下 载为 AutoBox 上可独立运行的程序 $[15]$ 。

4) dSPACE 综合试验和测试。

在 dSPACE 提供的 ControlDesk 环境下对硬件 讲行注册和管理, 编写数据采集界面(如图 4 所示), 讲行重型商用车性能测试试验。

试验在路面状况良好的市郊公路上进行,考虑 到道路有略微的坡度,所有加速试验均为对开循环 试验。首先进行的是不同挡位下 0~70 km/h 加速 试验,其次是不同挡位下 400 m 加速试验,最后进行 不同挡位下坡道起步试验。

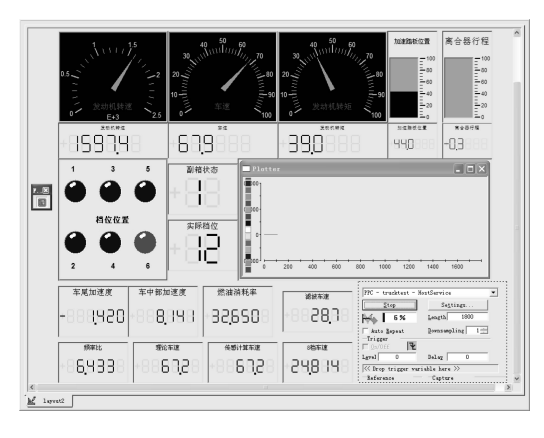

图 4 试验数据采集界面

# < 实验结果分析

#### 3.1 不同挡位下0~70 km/h 加速试验

不同挡位下 0~70 km/h 加速试验中所测试的 加速时间为车辆从静止状态加速到 70 km/h 所需要 的时间。

图 5、6 分别表示 2 挡起步加速时加速踏板位 置、离合器行程、发动机转矩比、车速和挡位随时间 的变化关系。

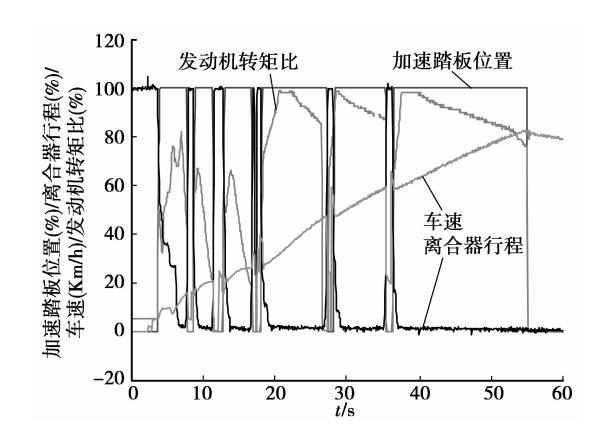

图 5 2 挡起步加速时,0~70 km/h 加速试验曲线

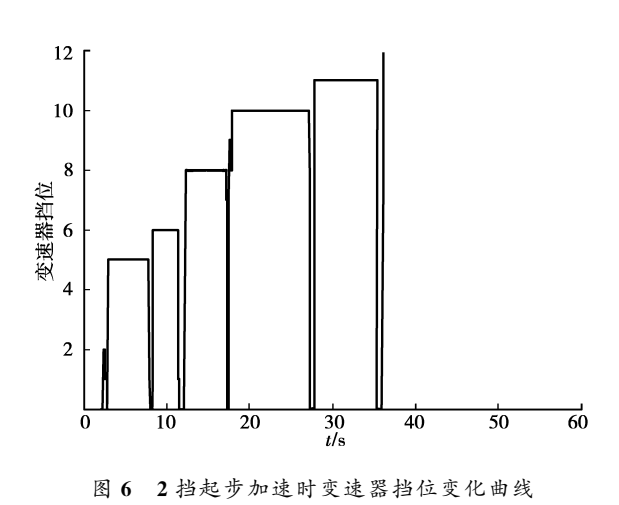

试验数据以 Structure 结构保存,在 Matlab 环 境下对试验数据进行处理,得到不同挡位下 0~ 70 km/h加速试验结果,如表 3 所示。

表 3 不同挡位下  $0 \sim 70$  km/h 加速试验结果 s

| 起步挡位       | 加速时间     | 平均加速时间 |
|------------|----------|--------|
| 2 挡        | 61.200 0 |        |
|            | 46.200 0 | 54.75  |
|            | 56.8407  |        |
|            | 55.500 0 |        |
|            | 46.000 0 |        |
| 3 挡        | 55.915 6 | 51.07  |
|            | 46.8809  |        |
| 4 挡<br>5 挡 | 51.6000  |        |
|            | 46.048 1 | 48.82  |
|            | 47.2612  |        |
|            | 53.146 1 |        |
|            | 49.6799  |        |
|            | 53.5858  |        |
|            | 41.457 1 |        |
|            | 51.518 6 | 47.36  |
|            | 40.0352  |        |
|            | 52.7635  |        |
|            | 41.1980  |        |
|            | 42.9179  |        |

从实验结果可知,在不同挡位下 0~70 km/h 加 速试验中,起步挡位越高,加速时间越短。

#### 3.2 不同挡位下 400 m 加速试验

在不同挡位下 400 m 加速时间为车辆从静止状 态加速运行至 400 m 时所需要的时间。

图 7、8 分别表示 3 挡起步加速时加速踏板位 置、离合器行程、车速和挡位随时间的变化关系。

不同挡位下 400 m 加速试验结果如表 4 所示。 http://qks.cqu.edu.cn

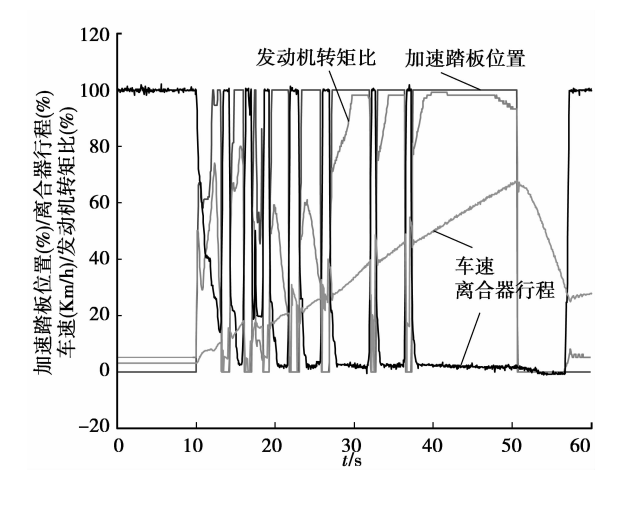

图 7 3 挡起步加速时,400 m 加速试验曲线

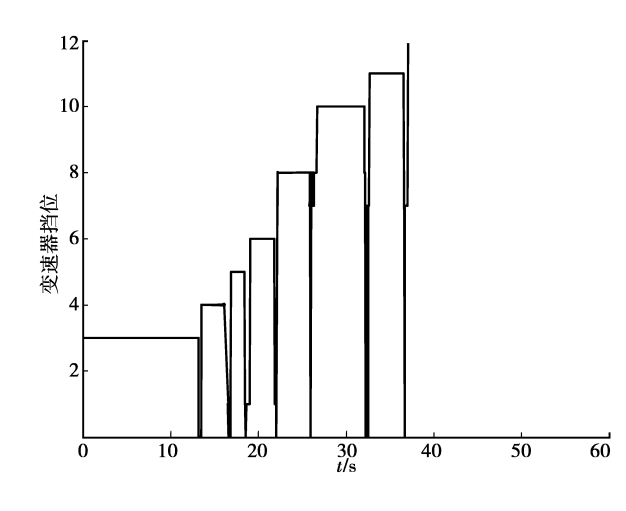

图 8 3挡起步加速时变速器挡位变化曲线

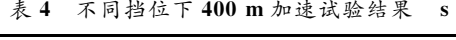

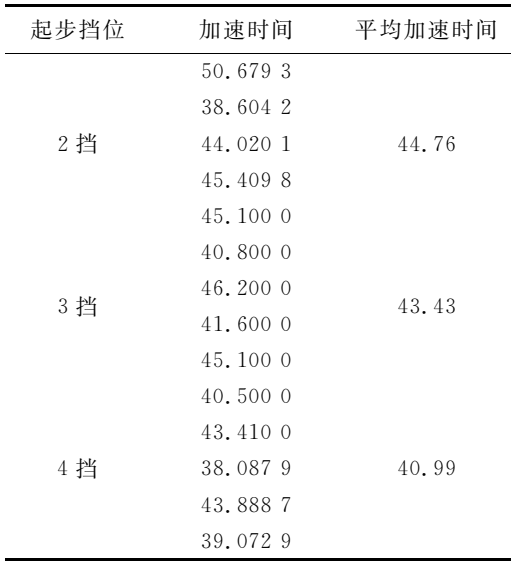

从实验结果可知,在不同挡位下 400 m 加速试 验中,起步挡位越高,加速时间越短。

3.3 不同挡位下坡道起步试验

不同挡位下车辆坡道起步时间为从离合器完全 分离到完全结合时的时间间隔。

图 9 为 4 挡起车时加速踏板位置和离合器行程 的变化曲线。

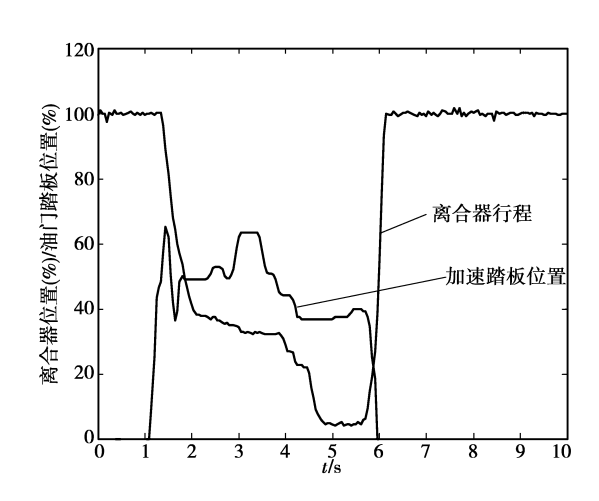

图 9 4 挡起车时加速踏板位置和离合器行程变化曲线

不同挡位下车辆坡道起步试验结果如表 5 所示。

5 不同挡位下坡道起步试验结果 s

| $\sim$ $\sim$ |         |        |
|---------------|---------|--------|
| 起步挡位          | 起步时间    | 平均起步时间 |
| 1挡            | 3.733 0 |        |
|               | 3.690 2 | 3.477  |
|               | 3.007 5 |        |
|               | 3.879 0 |        |
|               | 4.624 7 |        |
|               | 4.216 6 |        |
| 2 挡           | 3.652 4 |        |
|               | 4.357 7 | 4.019  |
|               | 3.910 6 |        |
|               | 3.7028  |        |
|               | 3.808 6 |        |
|               | 4.216 6 |        |
|               | 5.088 1 |        |
|               | 3.866 5 |        |
| 3 挡           | 4.634 8 | 4.179  |
|               | 3.551 6 |        |
|               | 3.7179  |        |
| 4 挡           | 3.5517  |        |
|               | 3.445 9 |        |
|               | 3.614 6 | 3.643  |
|               | 3.899 3 |        |
|               | 3.7028  |        |
| 5 挡           | 4.068 1 |        |
|               | 3.778 4 |        |
|               | 3.614 6 | 3.791  |
|               | 3.7028  |        |

http://qks.cqu.edu.cn

由试验结果可知,在一定的条件下,起步挡位越 高,起步时间越短。

#### $\overline{\mathbf{4}}$ 结 语

以 dSPACE 为核心研制开发了重型商用车性 能测试系统,实现了发动机转速、加速踏板位置、离 合器行程、挡位的实时采集,完成了重型商用车性能 测试试验。

通过试验获得了经验驾驶员的操纵数据和原型 车的动力性指标(不同挡位下 0~70 km/h 加速时 间、不同挡位下 400 m 加速时间、不同挡位下坡道起 步时间),为重型商用车 AMT 系统的研制开发提供 了参考数据和比较依据,为 AMT 的研制开发奠定 了基础。

# 参考文献:

- [1] GONG J, ZHAO D X, CHEN Y, et al. Study on shift schedule saving energy of automatic transmission of ground vehicles [J]. Journal of Zhejiang University Scienge, 2004, 5(7): 878-883.
- [2] BAALEN J V. Optimal energy management strategy for the Honda Civic IMA[D]. Eindhoven: Eindhoven University of Technology, 2006.
- 「3]董正身,邓建交,曹晓燕,等. 汽车动力性测试系统研 究[J]. 仪器仪表学报, 2005(26): 445-447. DONG ZHENG-SHEN, DENG HAN-HAO, CAO XIAO-YAN, et al. Study on automobile dynamic property measurement system [J]. Chinese Journal of Scientific Instrument, 2005(26): 445-447.
- 「4]蔡萍, 何玉林, 吴茂盛. 汽车变速器机械能封闭式负荷 试验台设计「J]. 压电与声光, 2008(3): 291-293. CAI PING, HE YU-LIN, WU MAO-SHENG. The design of automobile gearbox load test bed with machine energy return [J]. Piezoel ectectrics & Acoustooptics, 2008(3): 291-293.
- [5] 张迎军, 周学建, 周志立. 概述 AMT 车辆起步的离合 器控制方法[J]. 拖拉机与农用运输车, 2003 (3): 3-6, 12 ZHANG YING-JUN, ZHOU XUE-JIAN, ZHOU LI-ZHI. The clutch engagement control in the AMT vehicle starting [J]. Tractor & Farm Transporter,  $2003(3)$ : 3-6, 12.
- [6] 刘学瑜, 施光林, 范永健, 等. dSPACE 实时仿真系统 在高压共轨 ECU 开发中的应用[J]. 现代车用动力,  $2003(2)$ : 20-25.

LIU XUE-YU, SHI GUANG-LIN, FAN YONG-JIAN, et al. The application of dSPACE in the development of high pressure common rail diesel engine [ J]. Modern Vehicle Power, 2003(2): 20-25.

- [7] WANG JUN-XI, YANG LIN, FENG JING. Development of a new calibration system for electronic control units based on CCP[J]. Transaction of CSICE,  $2005, 23(2)$ , 147-154.
- [8] YANG S W, ZHU K Q, XU Q K, et al. Multiple electronic control units calibration system based on explicit calibration protocol and J1939 protocol[J]. Chinese Journal of Mechanical Engineering, 2008,  $21(1):42-46.$
- [9] 陈家斌, 恭进, 谭祖香. SAE J1939 协议在发动机上的 应用「J]. 现代机械, 2006(2): 64-65. CHEN JIA-BIN, GONG JIN, TAN ZU-XIANG. The application in engine of SAE J1939 Protocol [J]. Modern Machinery, 2006(2): 64-65.
- [10] 孙铁兵, 鞠宁. CAN 总线及高层协议[J]. 微处理机,  $2006(1)$ : 24-26, 30. SUN TIE-BING, JU NING. CAN bus and the higher layer protocol [J]. Microprocessors, 2006 (1): 24- $26.30.$
- [11] 李长问, 张宏波, 赵长禄, 等. ECU 硬件在环柴油机控 制平台仿真研究[J]. 北京理工大学学报, 2004(5):  $407 - 410$ .

LI CHANG-WEN, ZHANG HONG-BO, ZHAO CHANG-LU, et al. Study on electronic control unit hardwares in the loop simulation platform of diese IC control systems [J]. Transactions of Beijing Institute of Technology, 2004(5): 407-410.

- [12] KIM J, PARK S, SEOK C, et al. Simulation of the shift force for a manual transmission. Automotive Engineering, 2003, 217(16): 16-21.
- [13] KHAN M U, GEIHS K, GUTBRODT F, et al. Model-driven development of real-time systems with UML 20 and CFC 7 // MBD/MOMPES 2006. Potsdam, Germany, 2006:33-42.
- [14] TANG X Q, HOU C Z, CHEN Y C. Study of controlling engagement for AMT based on fuzzy control [J]. Journal of Beijing Institute of Technology,  $2002, 11(1)$ : 45-49.
- [15] MONTANARI M, RONCHI F, ROSSI C, et al. Control and performance evaluation of a clutch servo system with hydraulic actuation  $\lceil J \rceil$ . Contr Eng Practice, 2004, 12(11): 1369-1379.

(编辑 张小强)